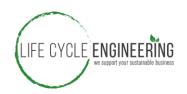

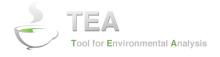

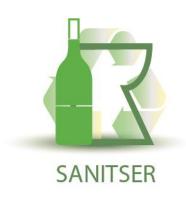

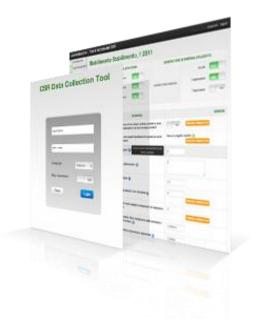

# Project LIFE12 ENV/IT/001095

# Sanitser tool

Technical document and user's manual

**Partner: LIFE CYCLE ENGINEERING** 

Contact : Gian Luca Baldo

Tel: +39 011 2257311 - Email: baldo@studiolce.it

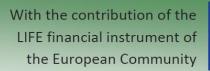

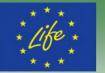

#### AIM OF THE DOCUMENT

This document describes main characteristics and provides user's manual of the web tool developed for the Project LIFE12 ENV/IT/001095 Sanitser to evaluate the life-cycle environmental impacts of sanitary ware products.

This document is part of the "Delivery kit" distributed among the partners of the LIFE project.

#### **SUMMARY**

#### 1. GENERAL FEATURES

- GOAL AND SCOPE OF THE WEB TOOL
- HOW THE WEB TOOL WORKS
- LOGICAL APPROACH AND WEB TOOL ARCHITECTURE
- USER PROFILES AND RIGHTS
- DOCUMENTS STATUS

#### 2. USER MANUAL

## **GOAL & SCOPE OF THE WEB TOOL**

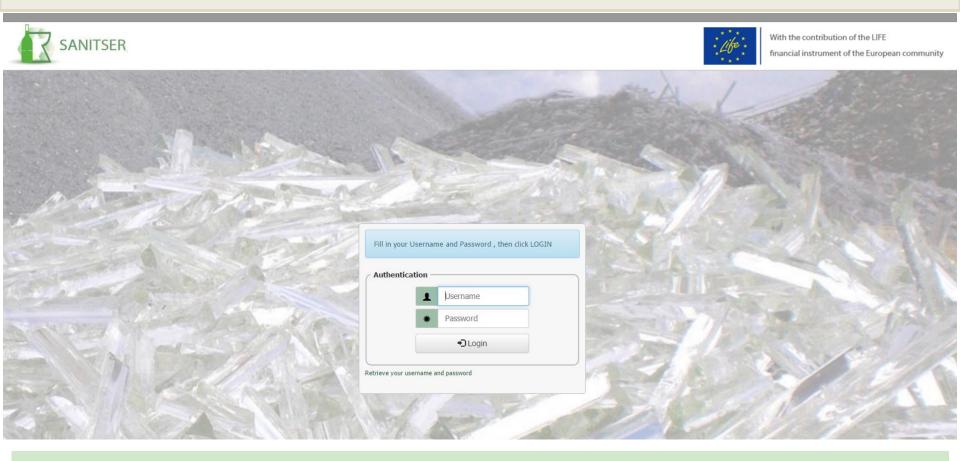

#### The aim of the tool is to:

- 1. Collect quantitative data according to the Life Cycle Assessment (LCA) approach
- 2. Calculate the main environmental indicators for evaluating the performance of the processes involved at different production levels

### HOW DOES THE WEB TOOL WORK

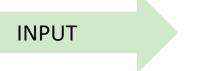

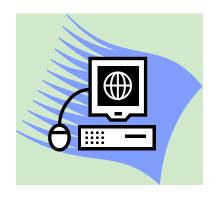

OUTPUT

Type and quantity of materials used

Plant general consumptions

Internal transports

**Operational phase** consumption (i.e. electricity, auxiliary materials, etc.)

#### LCA indicators:

**Carbon Footprint** 

Use of net fresh water

Process energy consumption

Percentage of recycled materials

#### LOGICAL APPROACH AND WEB TOOL ARCHITECTURE

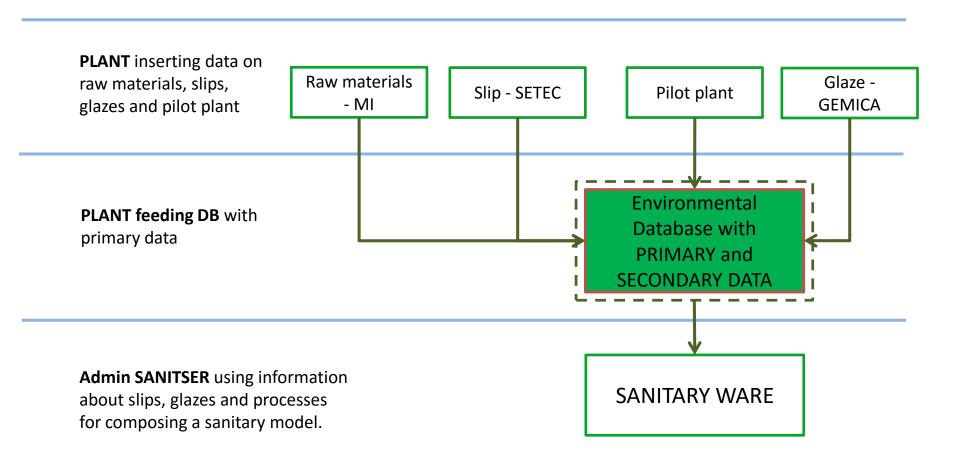

# **USERS PROFILE AND RIGHTS**

| USERS                       | AUTHORIZATIONS AND FUNCTIONALITIES                                                                                                    |
|-----------------------------|----------------------------------------------------------------------------------------------------|
| ADMINISTRATOR               | <ul> <li>Documents mangement</li> <li>Data check and validation</li> <li>Database management</li> <li>Users management</li> <li>Creation of the sanitary model</li> <li>View reports</li> </ul> |
| PLANT – Raw material (MI)   | <ul><li>Filling in the questionnaire related to raw materials for slips</li><li>View reports</li></ul>                                                                                          |
| PLANT – Slip (SETEC)        | <ul><li>Filling in the questionnaire related to slips</li><li>View reports</li></ul>                                                                                                    |
| PLANT – Pilot plant (SETEC) | <ul> <li>Filling in the questionnaire related to pilot plant consumption<br/>for sanitary ware production</li> <li>View reports</li> </ul>                                                      |
| PLANT – Glaze (GEMICA)      | <ul><li>Filling in the questionnaire related to glaze</li><li>View reports</li></ul>                                                                                                    |

# **DOCUMENTS STATUS**

| DOCUMENT STATUS | ACTION                                                                                |
|-----------------|---------------------------------------------------------------------------------------|
| WORKING         | The plant is filling in the questionnaire                                             |
| SENT            | The plant sent the filled questionnaire to the administrator for check and validation |
| VALIDATED       | The Administrator validated the questionnaire after its check.                        |

# **SUMMARY**

- 1. GENERAL FEATURES
- 2. USER MANUAL
  - LOGIN
  - HOME PAGE
  - DATA ENTRY
  - REPORT
  - USER MANAGEMENT

# **LOGIN**

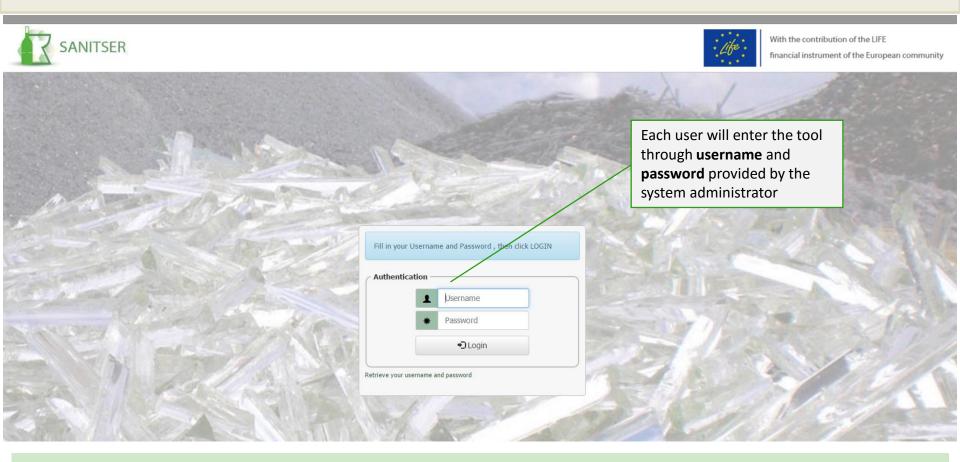

web address: www.sanitser-tool.eu

Each user will receive dedicated user and password to access the tool.

### **HOME PAGE**

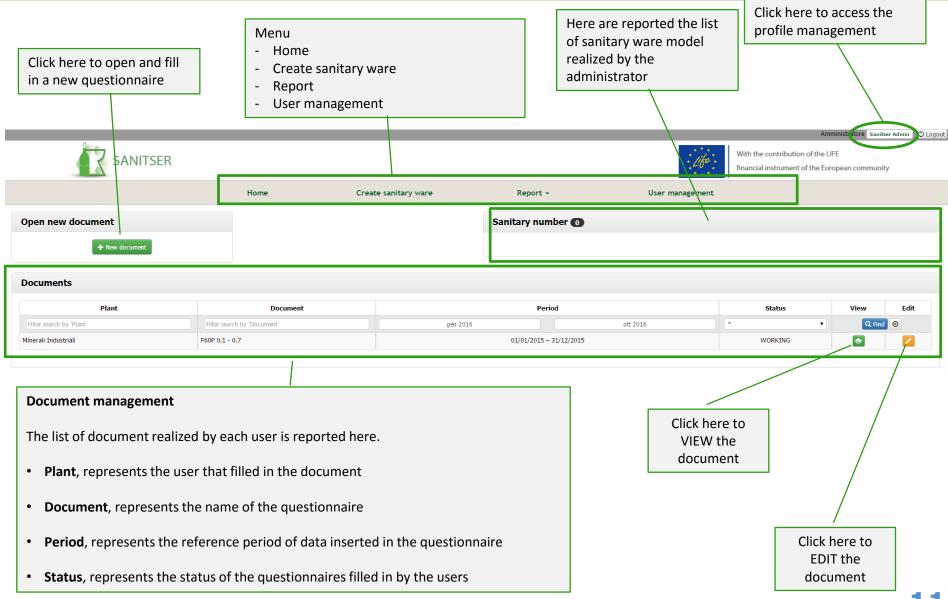

### **HOME PAGE**

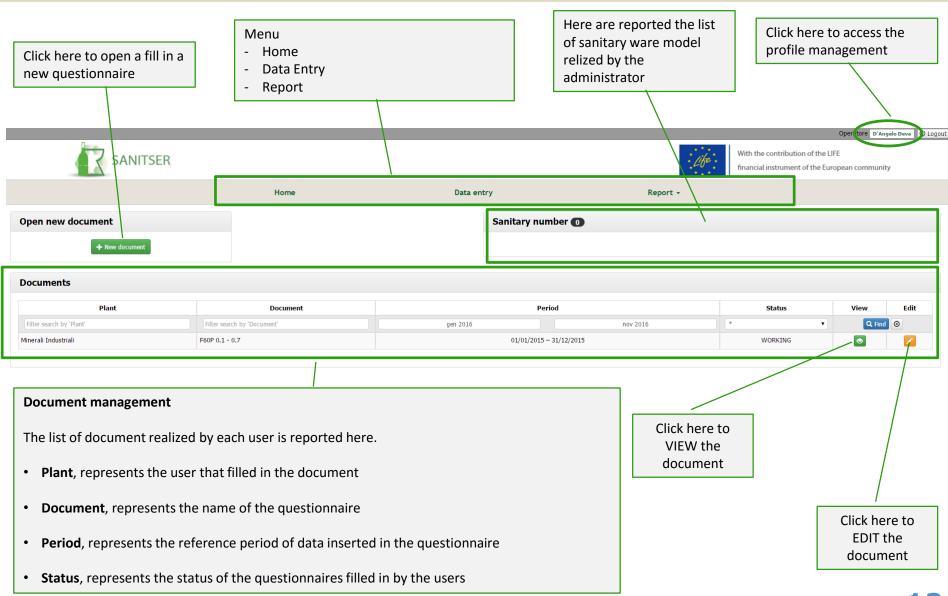

#### **DATA ENTRY**

#### The admin is able to:

- Fill in a questionnaire related to raw material, slip, glaze and pilot plant (from button in home page)
- Assembly the model for sanitary ware

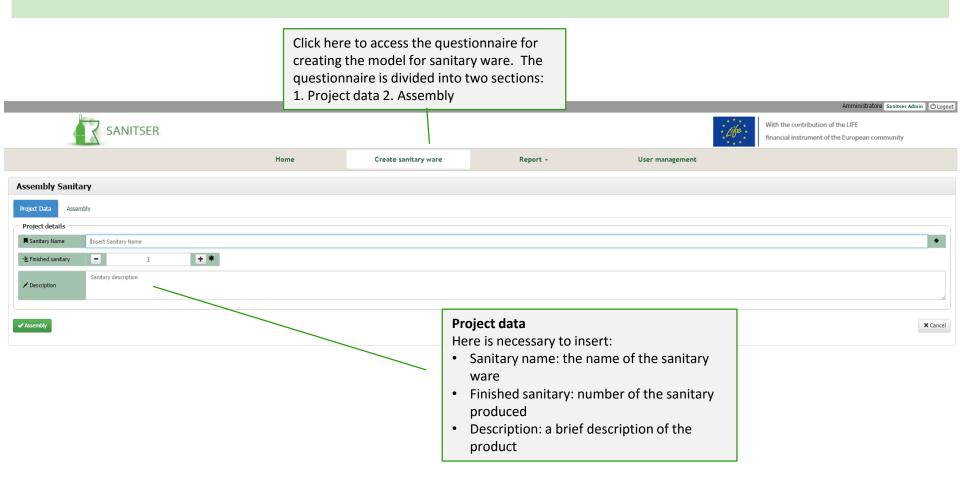

**ALL USER ADMIN** SLIP - PLANT **GLAZE - PLANT** MI - PLANT PILOT PLANT

### **DATA ENTRY - ASSEMBLY**

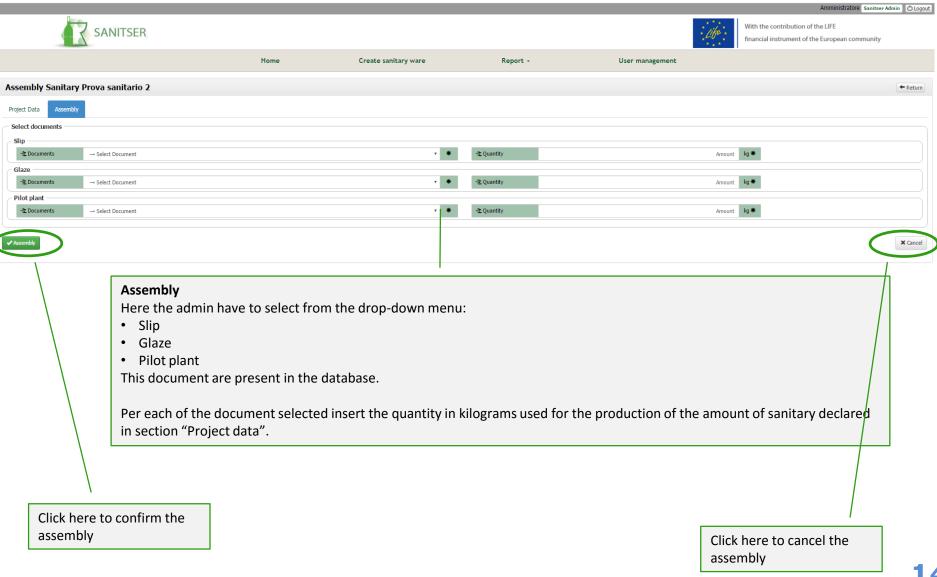

## DATA ENTRY - QUESTIONNAIRE

Clicking "open new document" in the homepage, it is possible to open and fill in a new questionnaire. The first section is the "registry" where it is required to insert the main information about the product to be investigated (name, description, reference period for data collection and amount of product produced in the reference period)

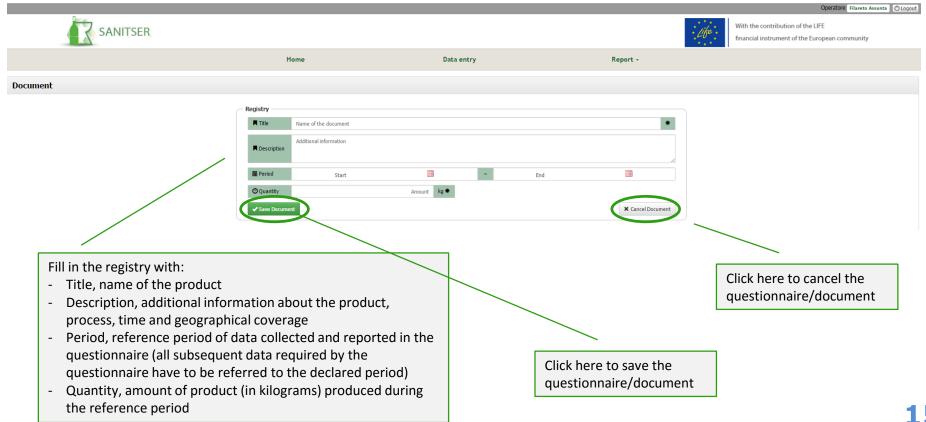

## **DATA ENTRY**

Sections (materials, packaging, energy consumption, emissions and waste) to be filled in after the completion of the registry.

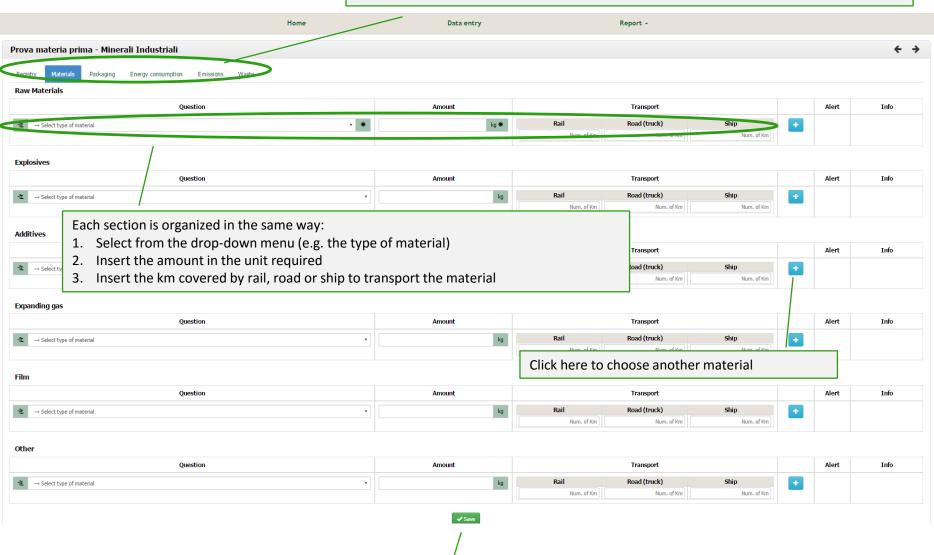

Click here to save all data inserted

#### **DATA ENTRY**

After completing all the questionnaire sections the "send" button will appear and each user can send the questionnaire to the administrator for check and validation.

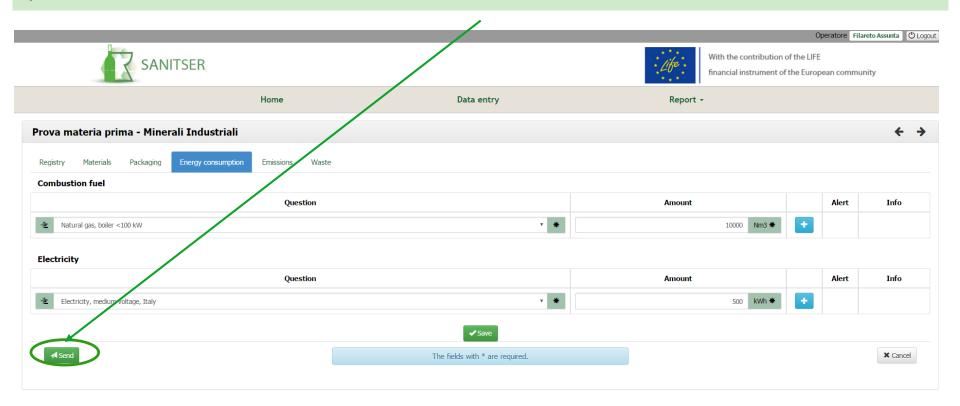

A mass balance check is inserted: if the ratio between input and output material is minor than 0.95 or up to 1.05 an alert appears when user is sending the questionnaire to the administrator.

User is able to modify the figures before sending the document to the administrator.

#### **REPORT**

The admin is able to view the following reports:

- Plant, results coming from the single questionnaire filled by each user in the tool
- Sanitary, results coming from the assembly of sanitary model
- Sanitary phase, results referred to sanitary model with the contribution of each production process phase (slip, glaze, pilot plant)

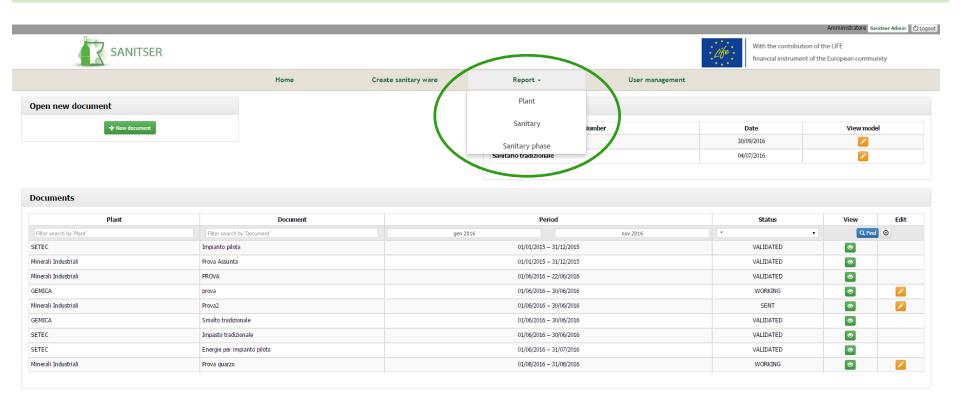

### **REPORT - PLANT**

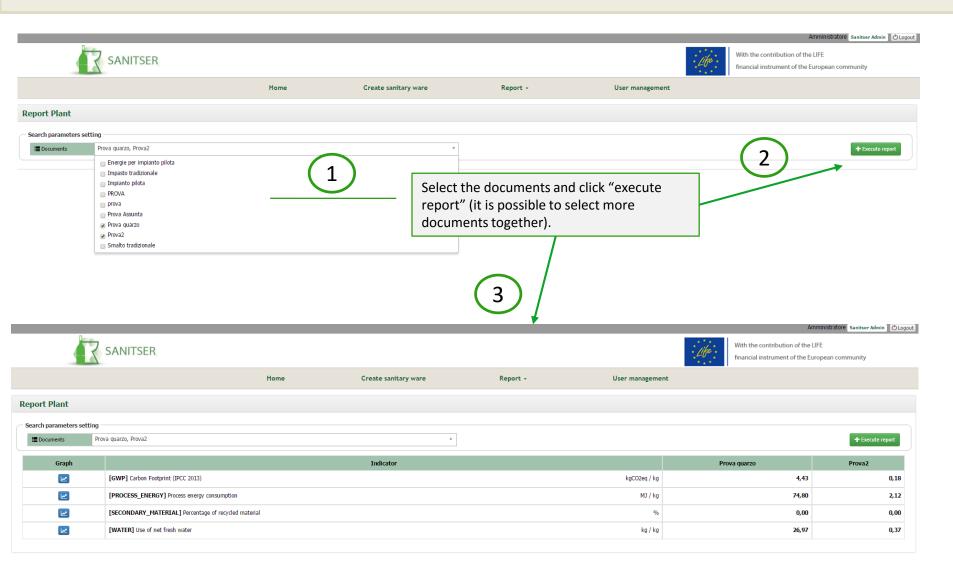

### REPORT – SANITARY

The "sanitary report" works as "plant report":

- Select the sanitary
- Click "execute report"
- View the results

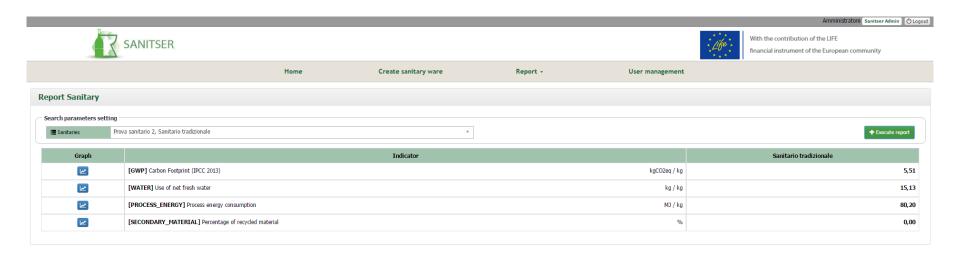

#### REPORT - SANITARY PHASE

The "sanitary phase report" gives the opportunity to see the contribution of each production process phase per each LCA indicator. Select the sanitary model Select the indicator Click "execute report" r Admin | C Logout - See the results **SANITSER** financial instrument of the European community Home Create sanitary ware Report -User management Report Sanitary phase Search parameters setting Sanitario tradizionale **E** Sanitaries ⊙Indicators [GWP] Carbon Footprint (IPCC 2013) (kgCO2eq / kg) Phases Sanitario tradizionale Slip 0,014 Glaze 0,522 Pilot plant 4,971 Sanitary Total 5,507 **GWP** ■ Pilot plant □ Glaze □ Slip Sanitario tradizionale

# **USER MANAGEMENT**

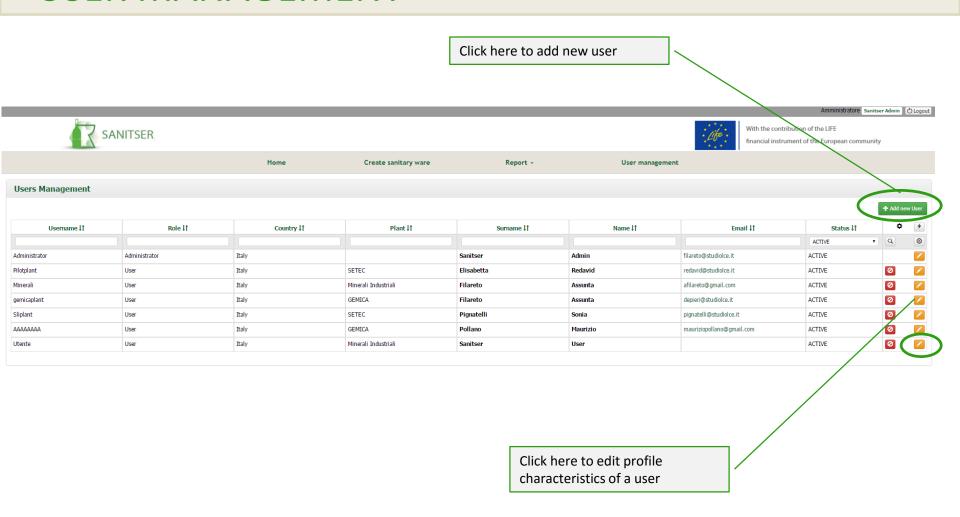